## **Guía de Ingreso Prueba Diagnóstica**

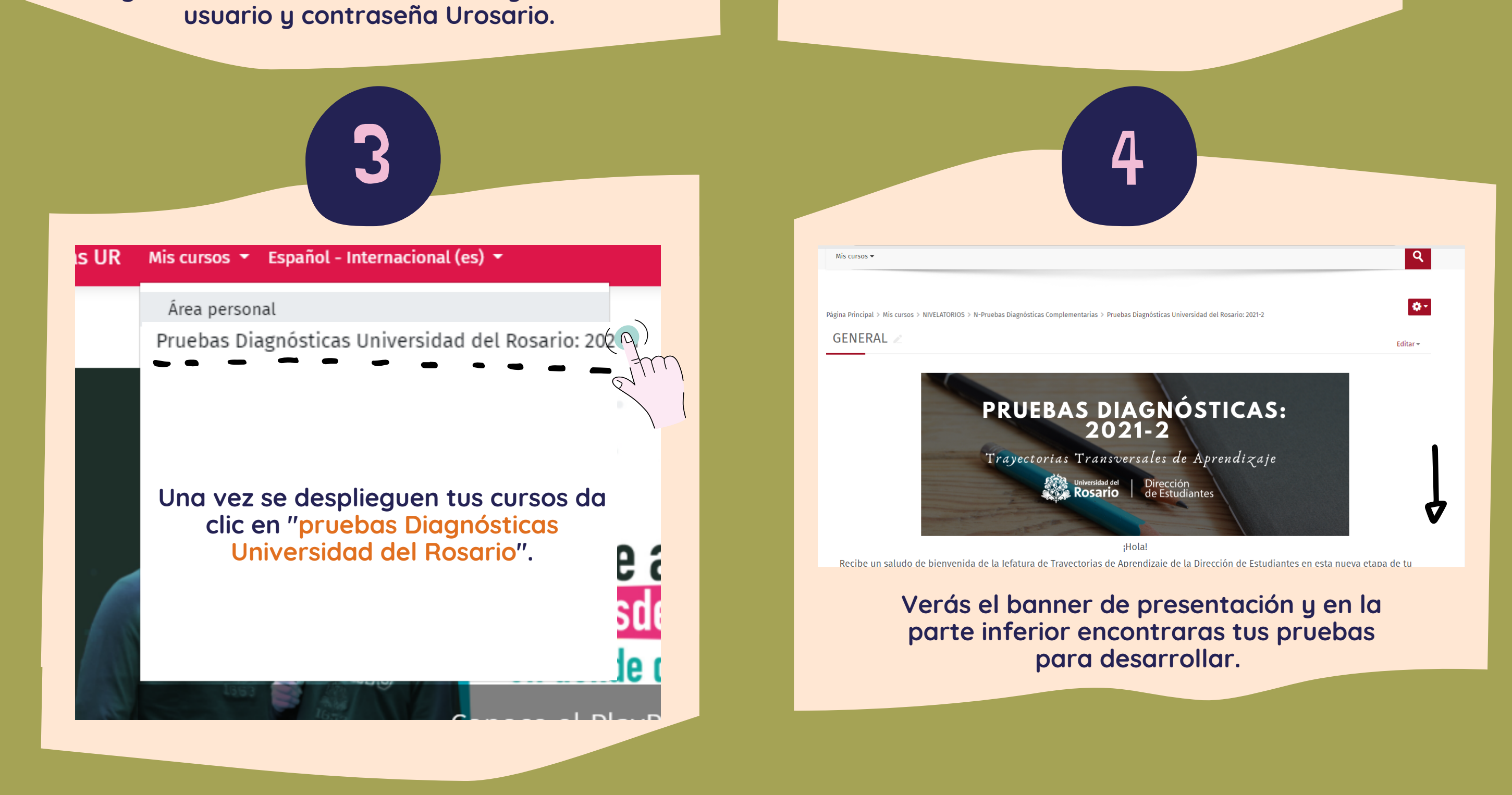

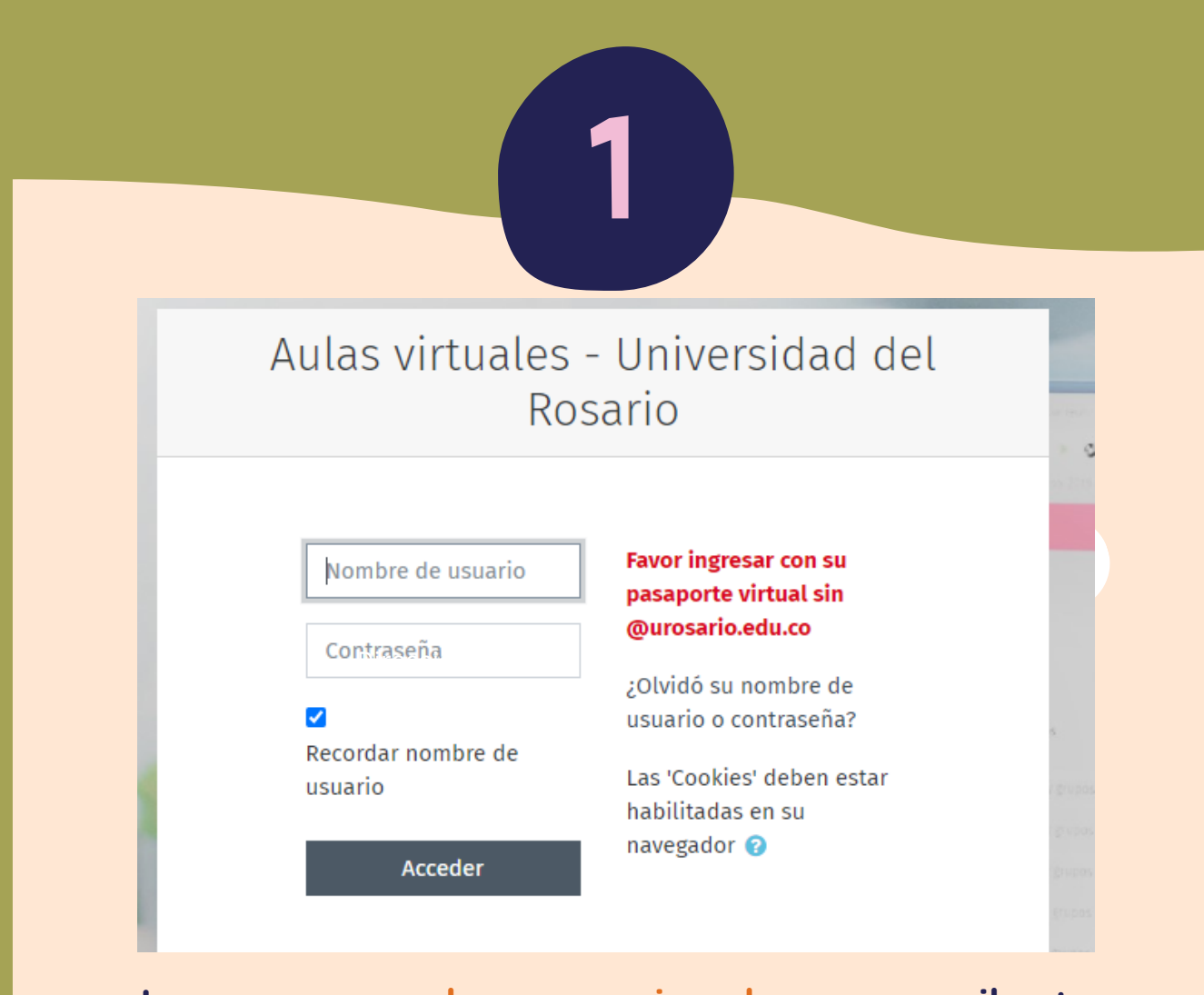

**Ingresa a e-aulas.urosario.edu.co y escribe tu**

**Ve al menú que se encuentra en la parte superior izquierda de tu pantalla y da clic en "mis cursos"**

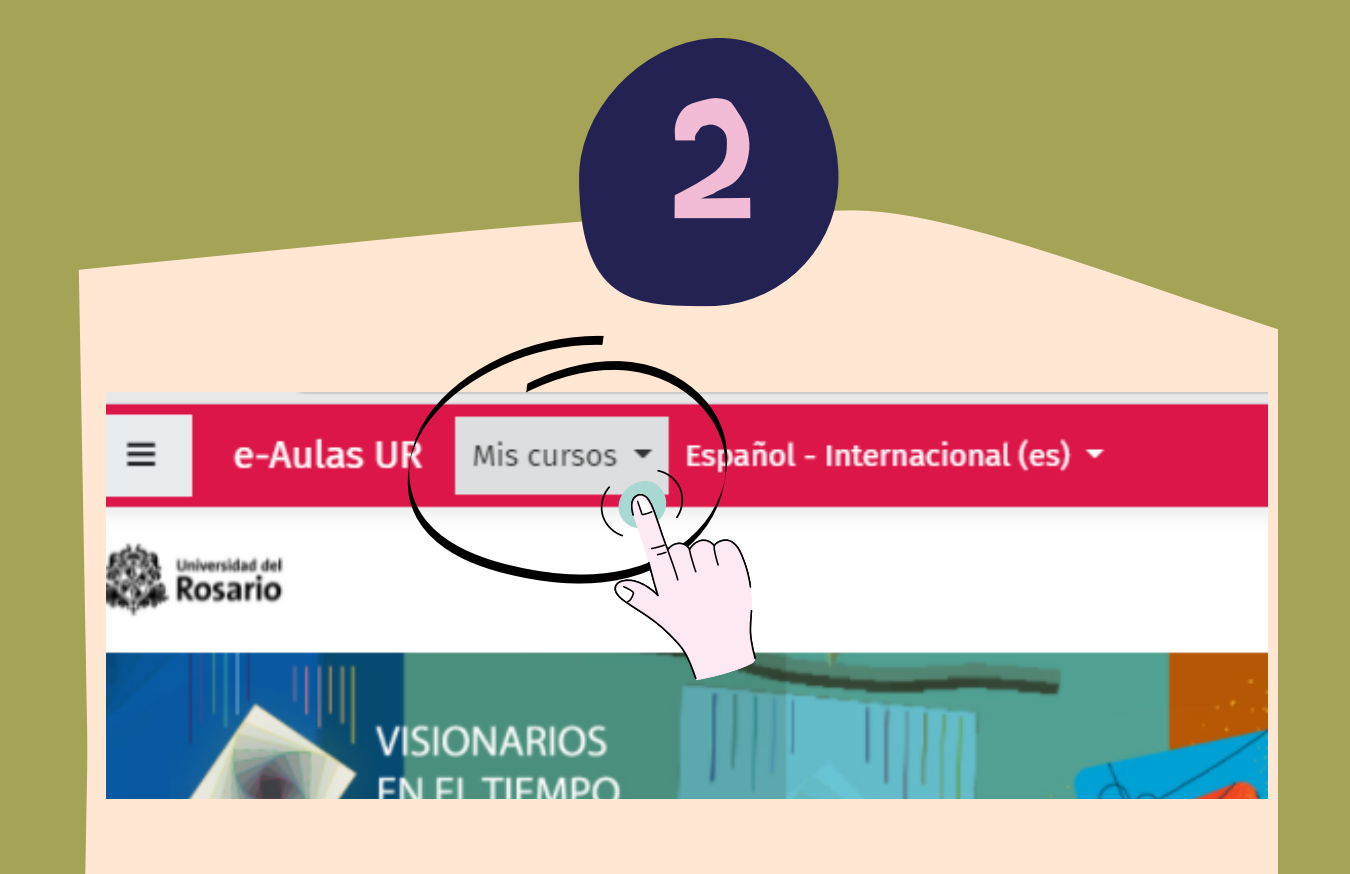

**trayectorias@urosario.edu.co www.urosario.edu.co**